## **Submit a change to an event that is already sanctioned**

The meet director for the Portland Bridge Swim previously submitted the event and received a sanction number. Now she needs to add the online meet entry URL, and also upload an updated paper entry form.

First, find the existing event in the USMS Calendar of Events:

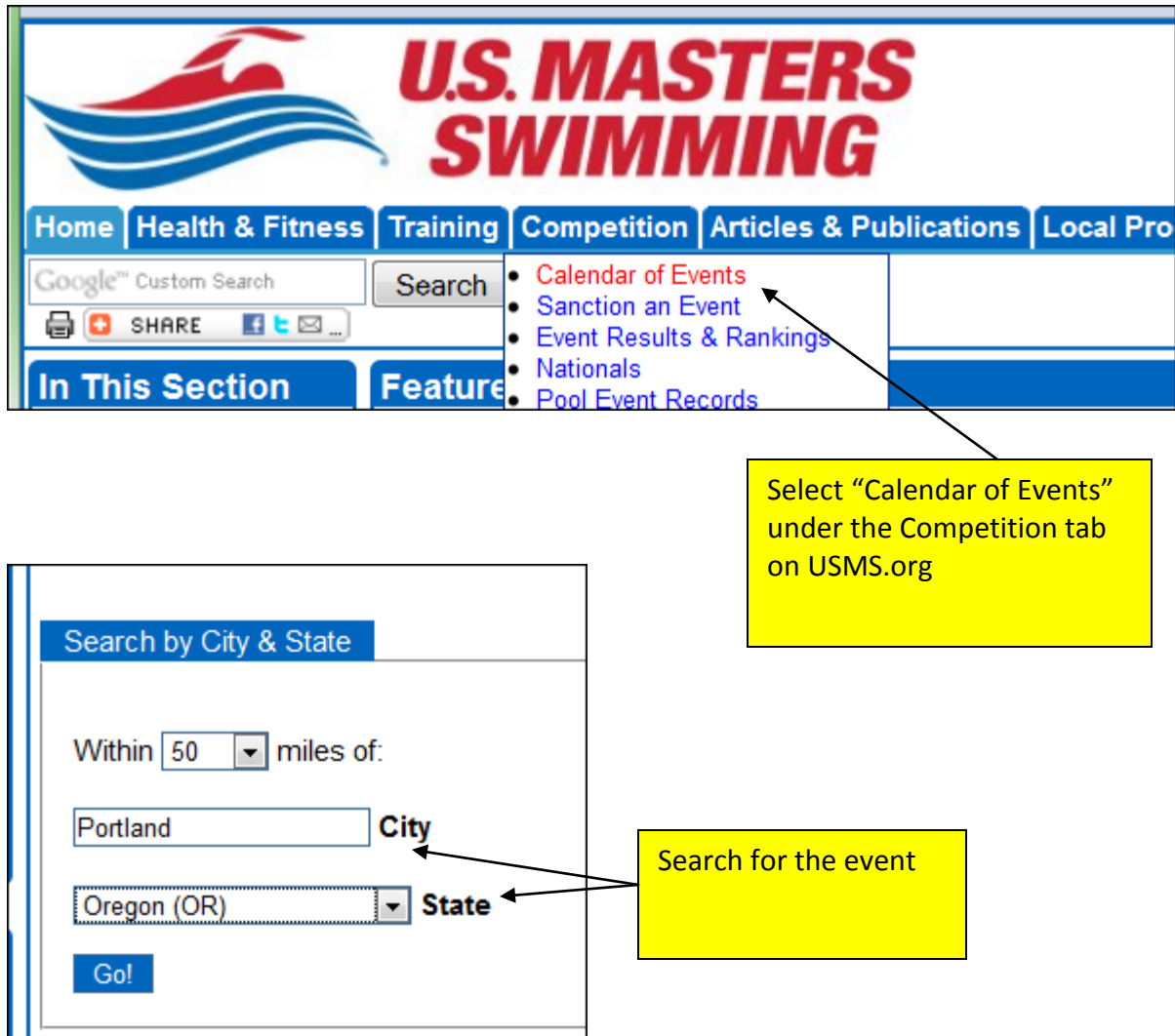

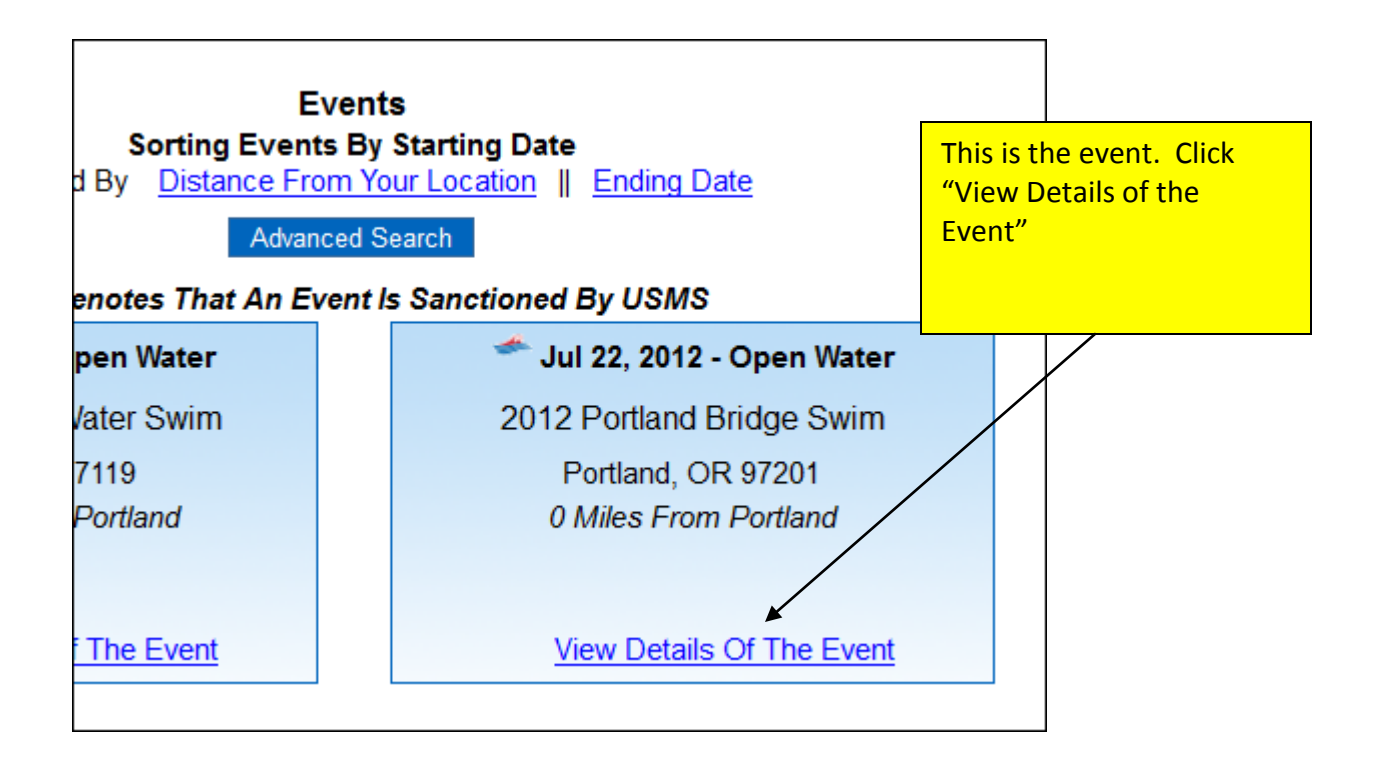

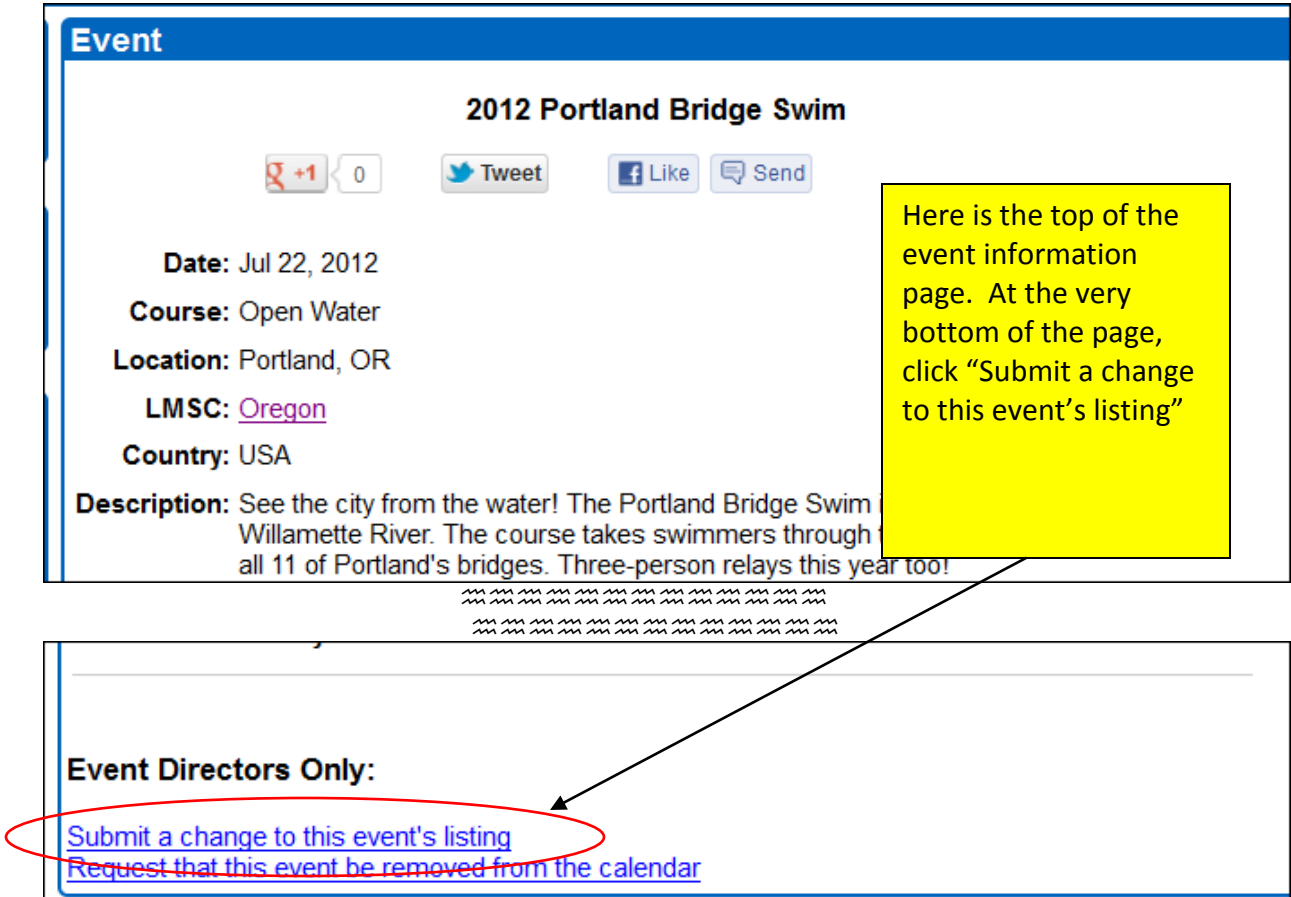

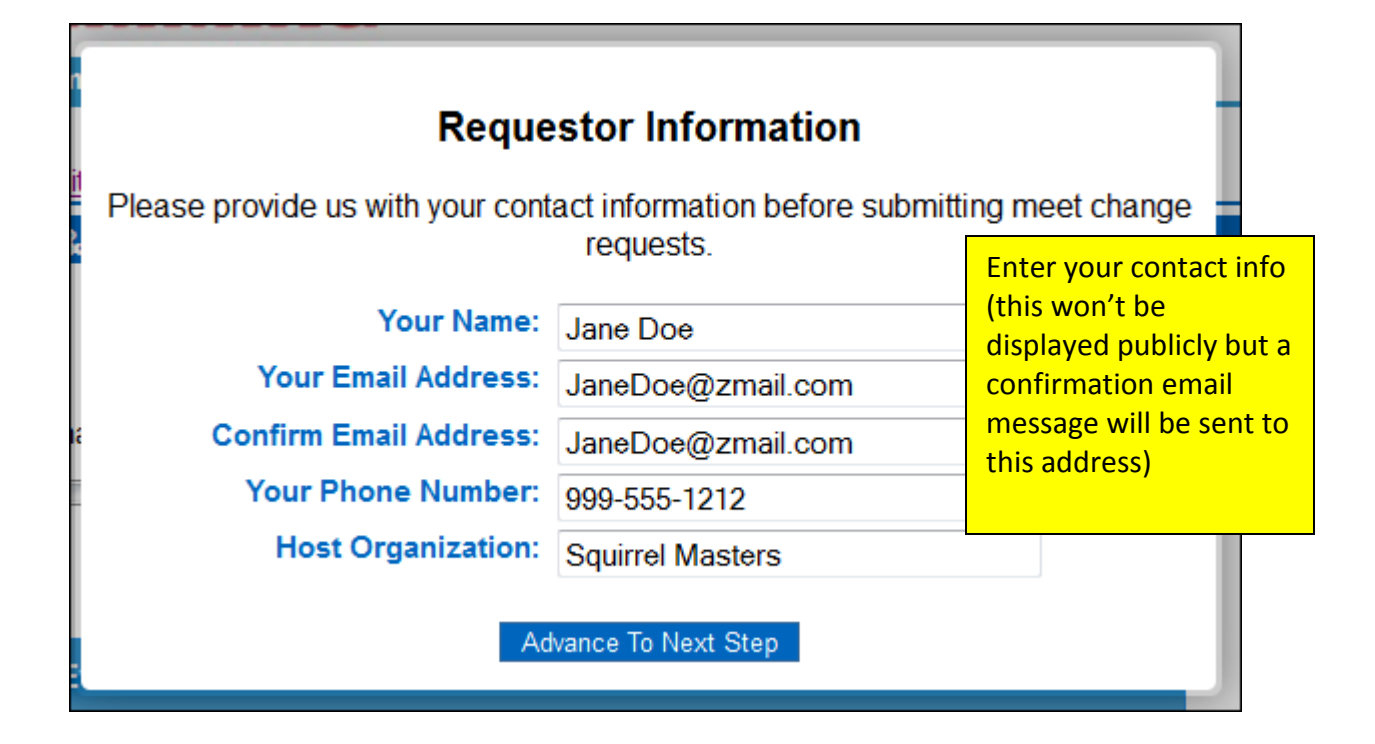

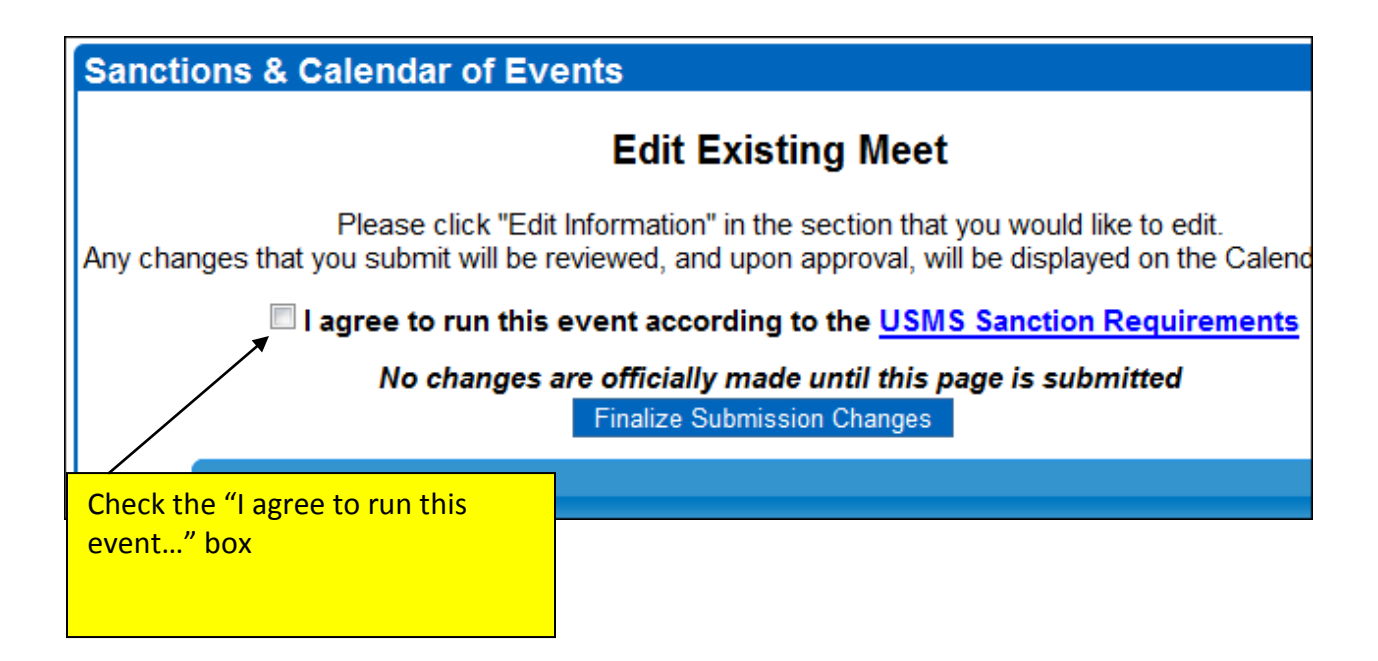

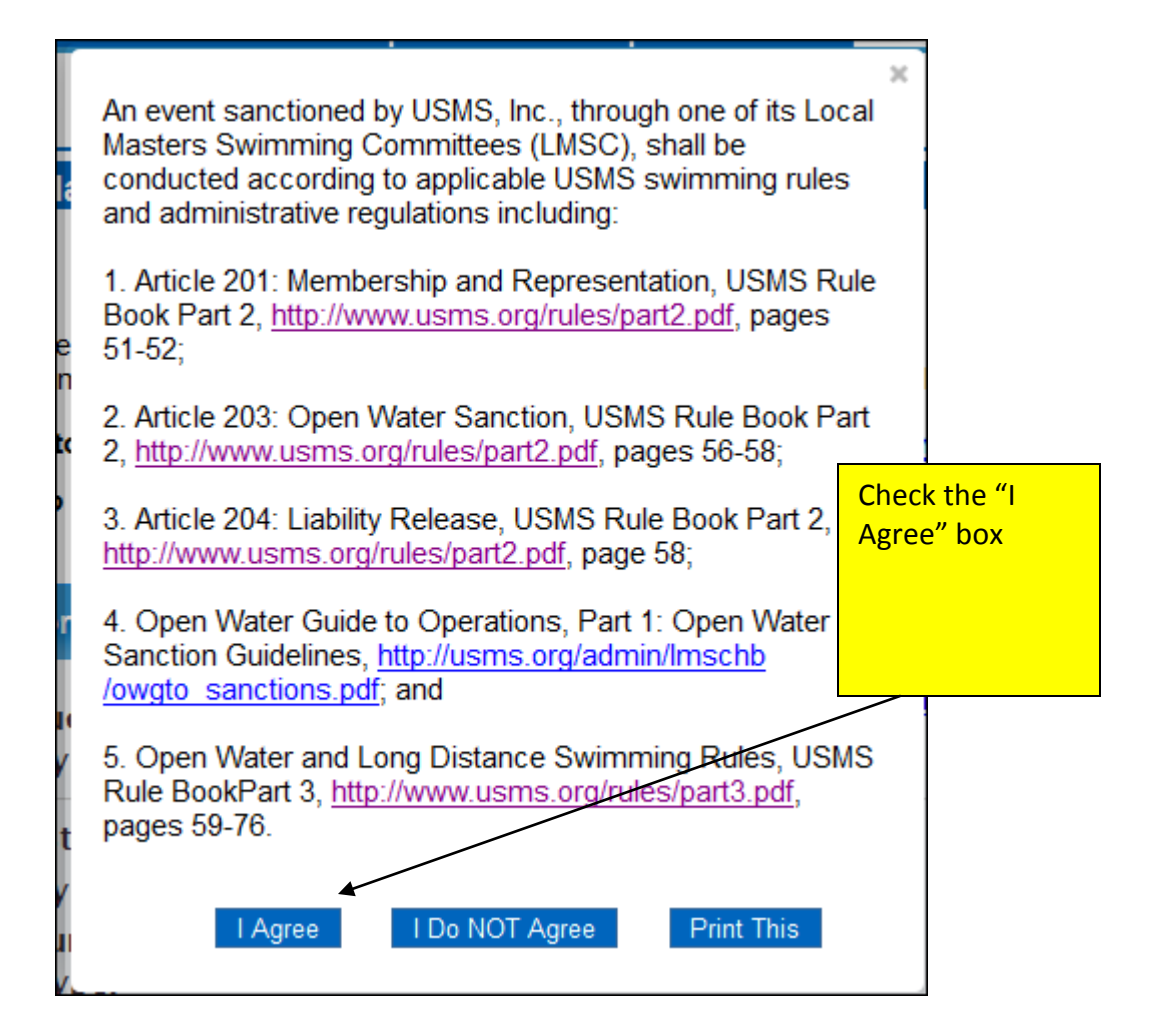

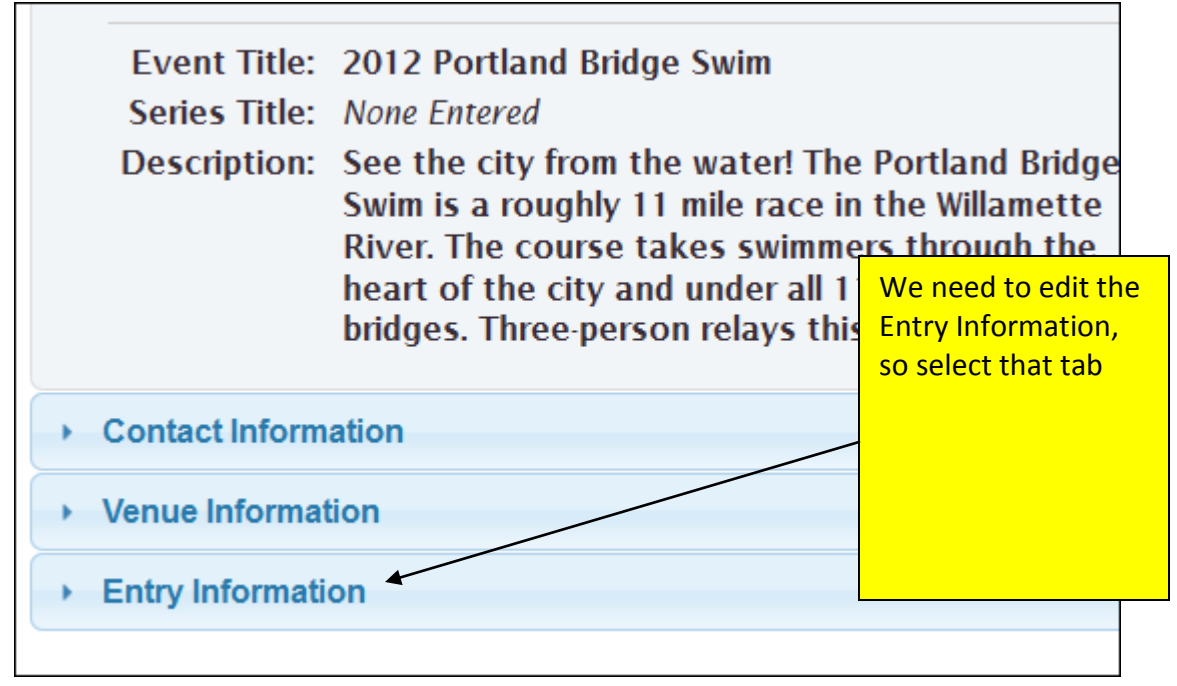

- ▶ Contact Information
- ▶ Venue Information

## $\sim$  Entry Information

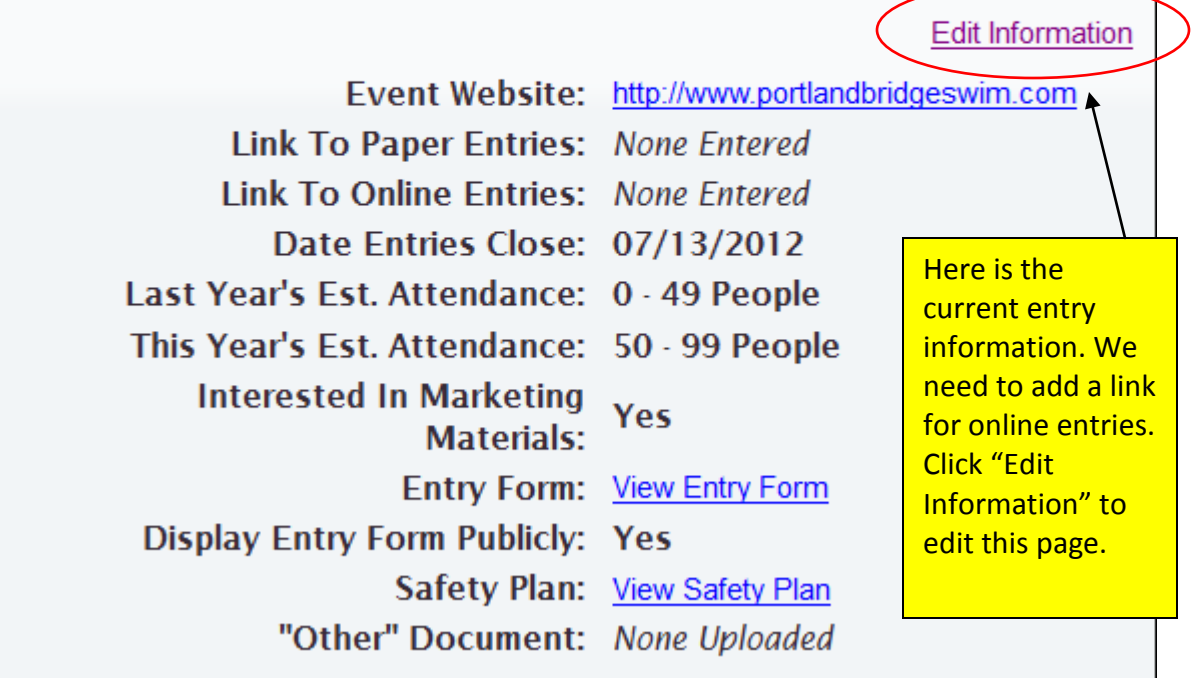

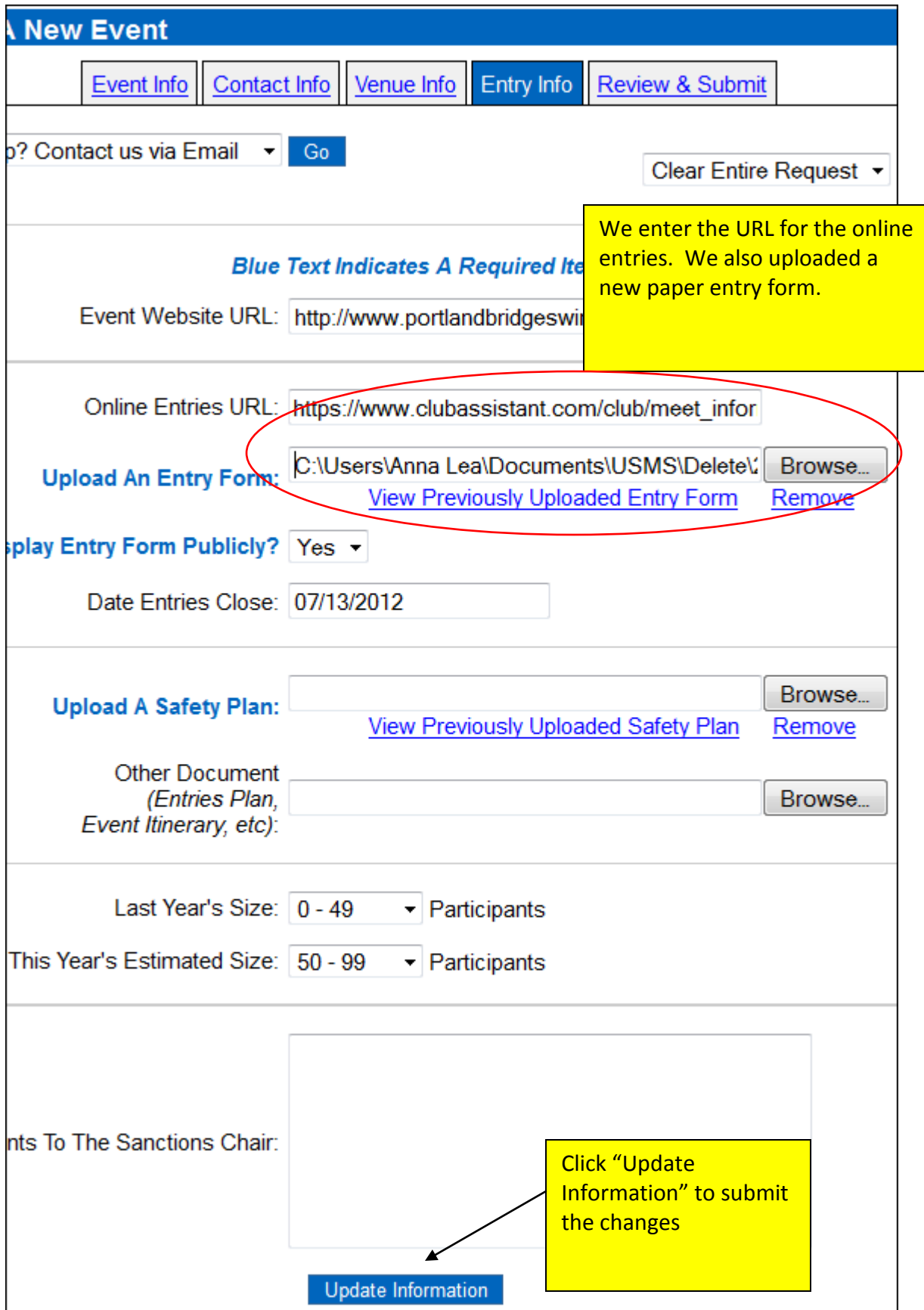

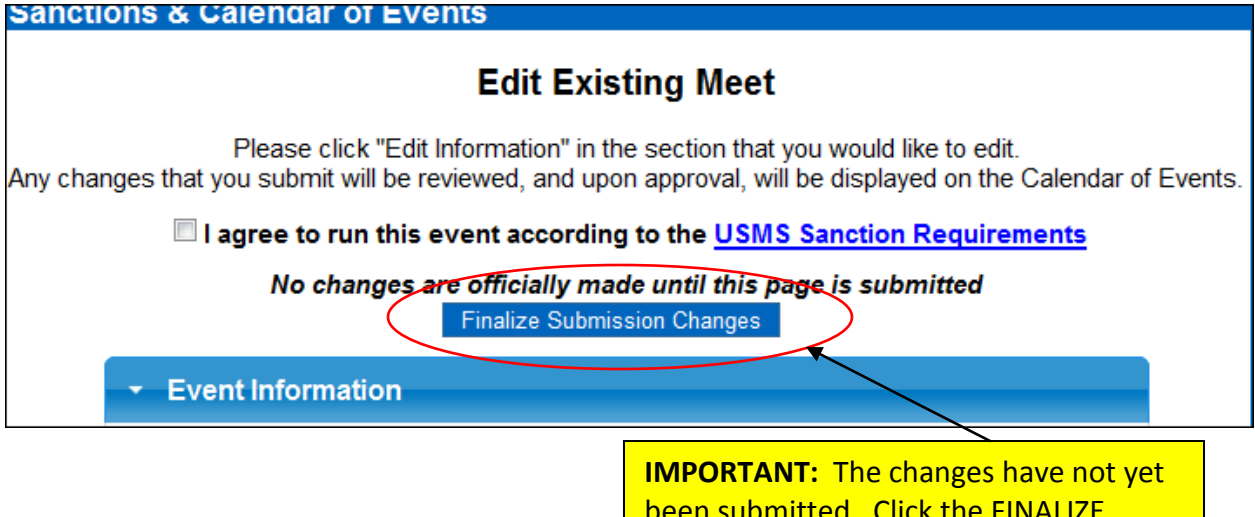

been submitted. Click the FINALIZE SUBMISSION CHANGES blue button to submit. (You do not need to check the "I agree to run..." box again.)

**Sanctions & Calendar of Events** 

Your update has been officially submitted.

Since you submitted an event update request, you will receive a confirmation in your email inbox.

You will also receive an email when your update request is approved or denied.

**Thank you!** 

Return To Calendar Of Events